## How to Access ExpressVPN (Mobile)

VPN Download & Access

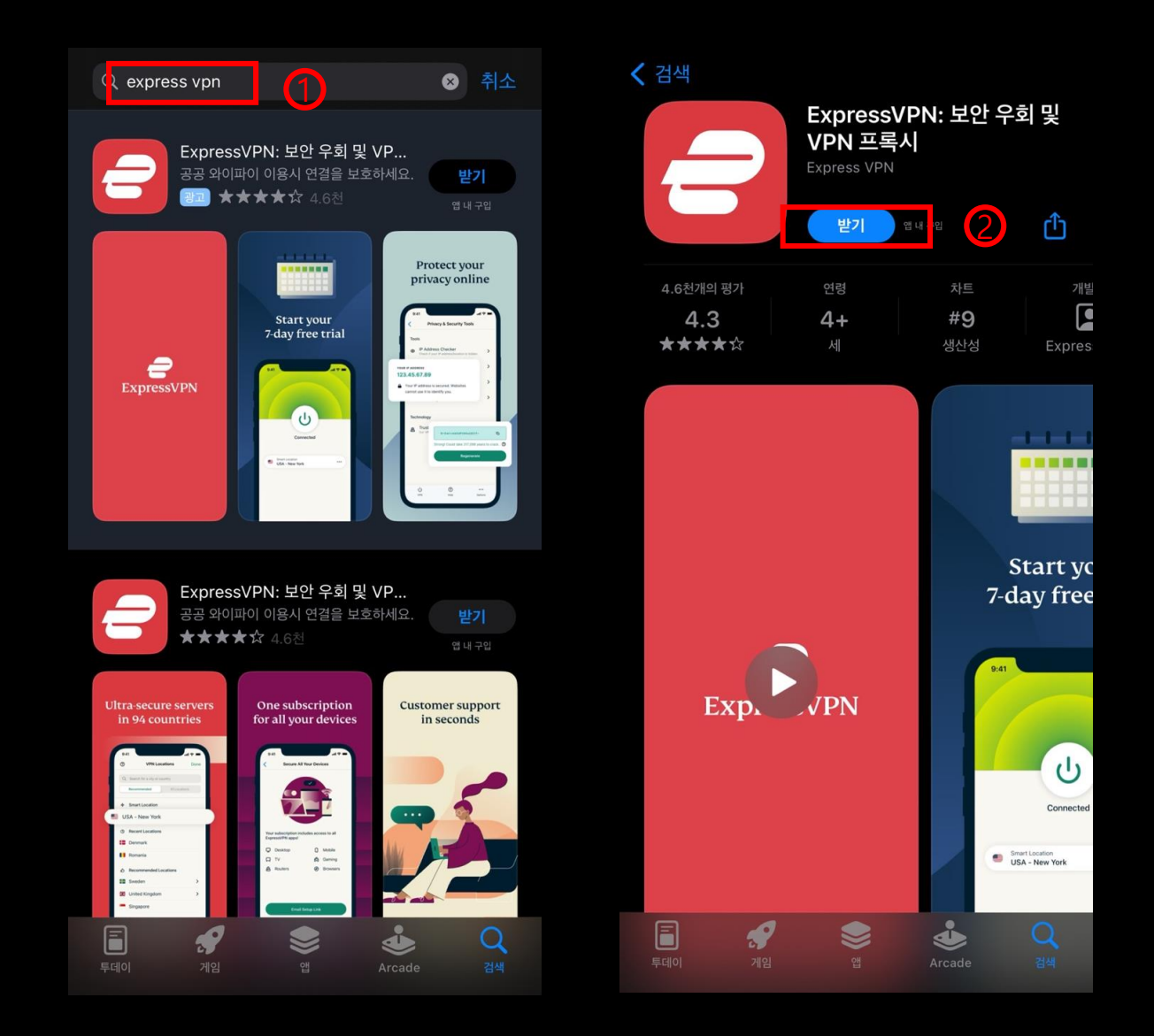

1. App store/ play store > Search 'ExpressVPN' > Get

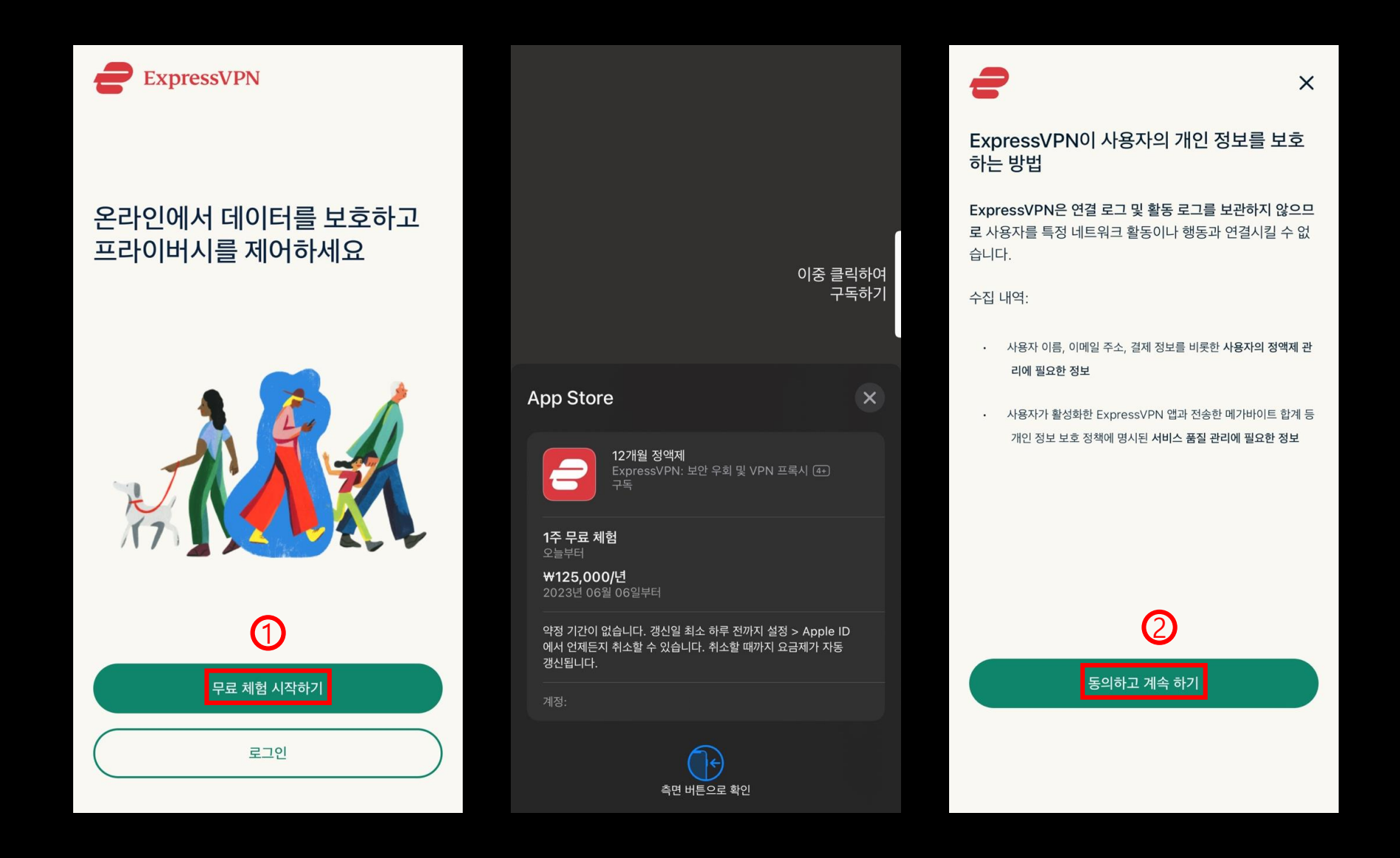

2. Start free trial> Subscibe & make payment> Agree and continue

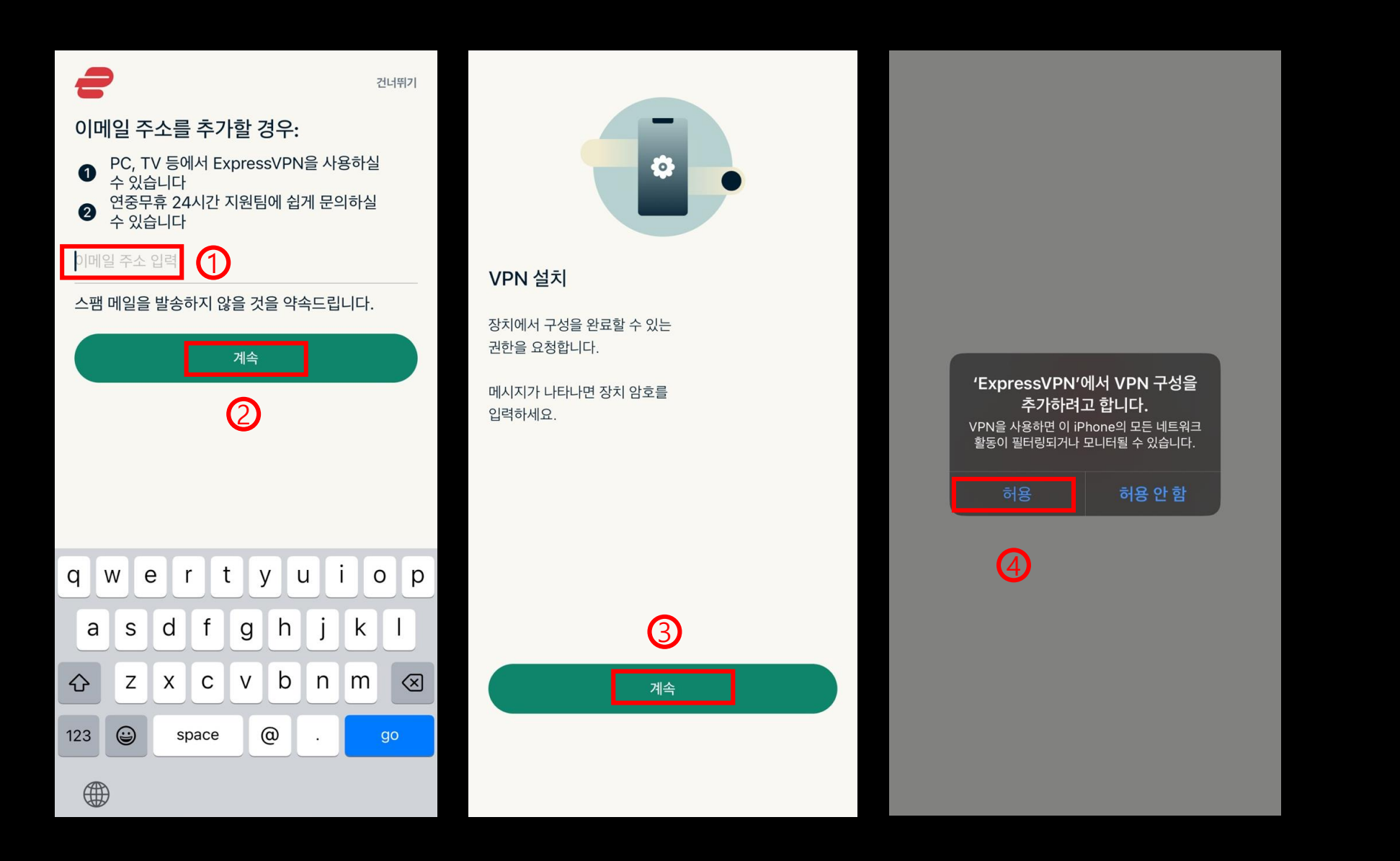

3. Add e-mail> Download VPN > Agree

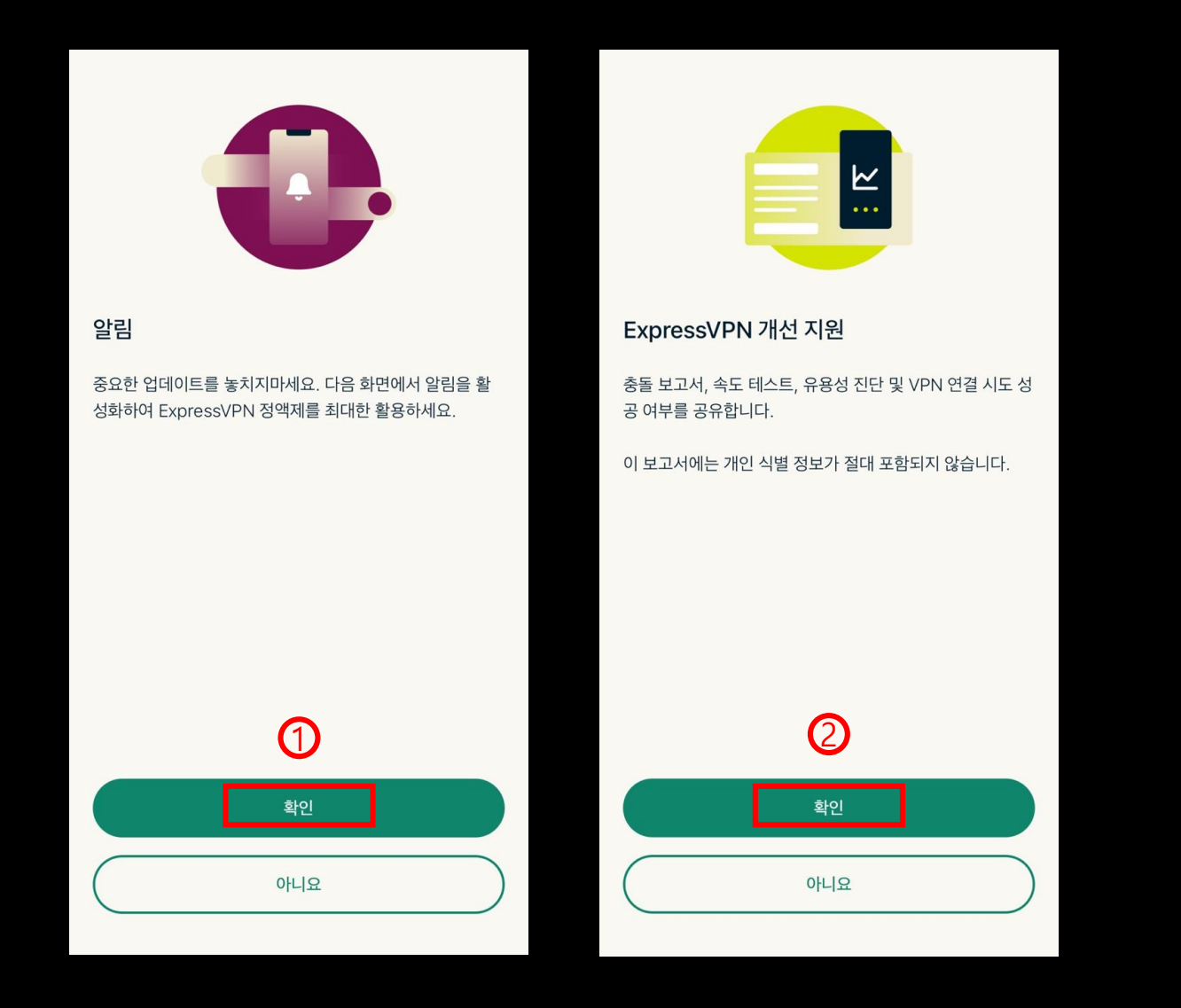

4. Allow notifications / Allow Configurations

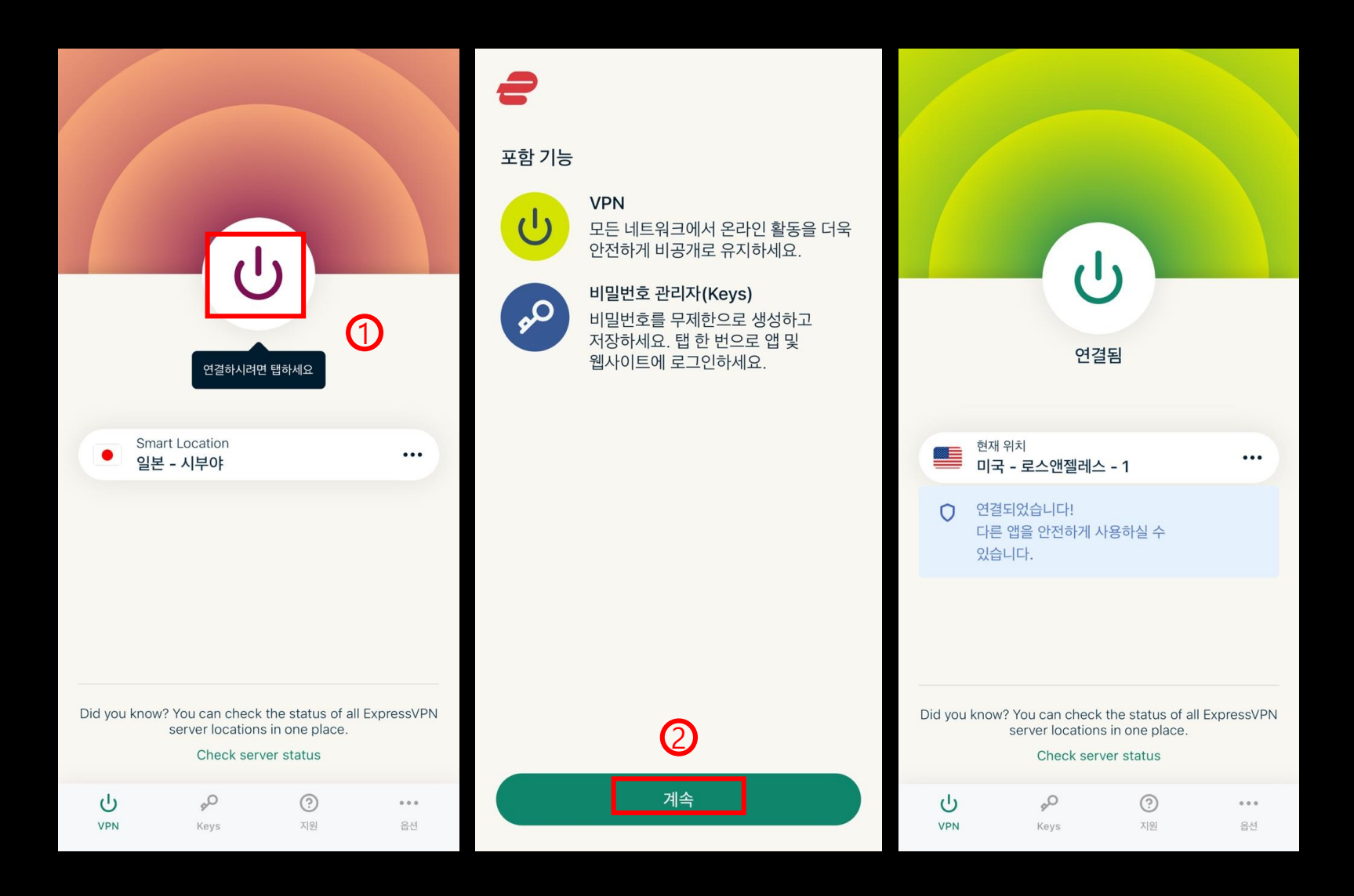

5. Choose location> Continue> Click power button to connect (disconnect)